# 9 Zeitabhängige Modelle

Programme bearbeiten oft Daten, die sich mit der Zeit ändern:

• Zeitbomben

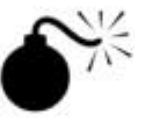

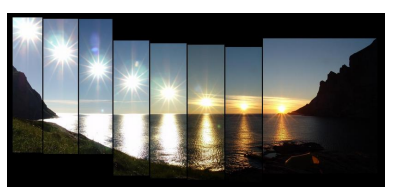

• Stand der Sonne

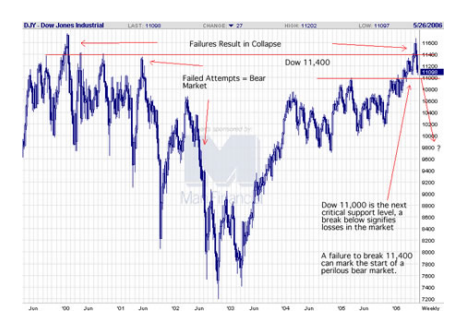

- Stand des Aktienmarktes
- Zusammensetzung der Bundesregierung
- Zeitabhängige Komponente der Programmausführung: Zustand
- Programm bewirkt Transformation des Zustands
- Ggf beeinflusst von Benutzereingaben
- Bsp: Lauf der Sonne über den Himmel

### 9.1 Das Teachpack image.ss

- Prozeduren zur Erzeugung von Bildern
- rectangle : nat nat mode color -> image
	- Breite und H¨ohe des Rechtecks
	- mode ist entweder "solid" oder "outline" (ein String)
	- color ist Name einer Farbe.
		- Z.B.: "red", "blue", "yellow", "black", "white" oder "gray"
	- Ein Wert der Sorte image wird direkt in der REPL angezeigt.

#### 9.1.1 Weitere Bilderzeuger

- circle : nat mode color  $\rightarrow$  image
	- Radius des Kreises
- ellipse : nat nat mode color  $\rightarrow$  image
- triangle : nat mode color -> image gleichseitiges Dreieck
- line : nat nat rel rel rel rel color -> image Aufruf (line w h x1 y1 x2 y2 c) liefert
	- $-$  Bild der Größe w h
	- Darin eine Linie von (x1, y1) nach (x2, y2) Koordinatenursprung (0,0) ist oben links

#### 9.1.2 Kombination von Bildern

- overlay : image image h-place v-place -> image
	- legt das zweite Bild auf das erste
	- h-place ist die Sorte für
		- ; Eine horizontale Positionsangabe ist eins der folgenden
		- ; eine Zahl (Abstand vom linken Rand)
		- ; "left", "right" oder "center"
	- v-place ist die Sorte für
		- ; Eine vertikale Positionsangabe ist eins der folgenden
		- ; eine Zahl (Abstand vom oberen Rand)
		- ; "top", "bottom" oder "center"
	- Das Ergebnisbild umfasst beide Argumentbilder.

#### 9.1.3 Weitere Kombinationen von Bildern

- above : image image h-mode -> image
- beside : image image v-mode -> image
- clip : image nat nat nat nat -> image
	- (clip img x y w h) schneidet ein Teilrechteck aus
	- (x,y) ist linke obere Ecke
	- (w,h) sind Breite und H¨ohe des Teilrechtecks
- pad : image nat nat nat nat -> image
	- (pad img 1 r t b) fügt links, rechts, oben und unten Pixel an (l, r, t bzw b)
- image-width : image -> nat
- image-height : image -> nat
- Externe Bilder können per Menü als Werte definiert werden.

## 9.2 Modelle und Ansichten

• Sichtbare Darstellungen für innere Größen

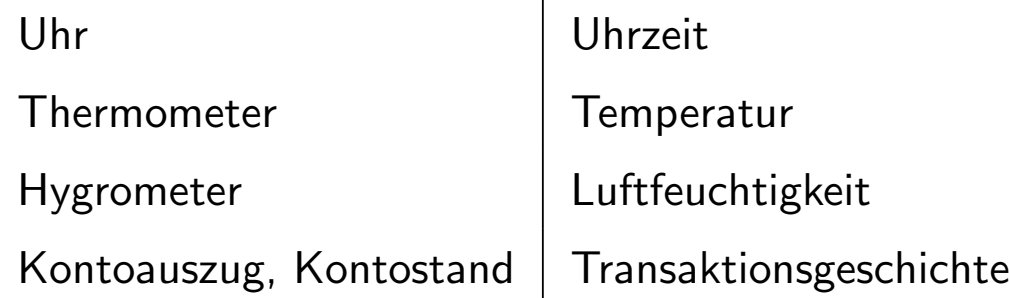

• Bezeichnungen:

Ansicht sichtbare Darstellung (view)

Modell innere Größe (model)

- zeitver¨anderliches Modell: Zustandsmodell
- zeitveränderliche Größe: Zustand
- Verwende die Aufteilung in Modell und Ansicht um Programme zu strukturieren!

#### 9.2.1 Beispiel: Anzeige der Uhrzeit durch Sonnenstand

Die Sonne bewegt sich in einem Halbkreis über einen rechteckigen Himmel.

Die Bewegung von Osten nach Westen dauert immer zwölf Stunden.

Das heißt, das Modell ist eine Zahl zwischen 0 und 12.

Die folgenden Definitionen realisieren eine Ansicht dieses Modells.

Die klare Trennung zwischen Modell und Ansicht ist ein wichtiges Entwurfsprinzip für die Programmierung interaktiver Benutzerschnittstellen.

#### 9.2.2 Realisierung der Sonnenstandsanzeige

; Bild der Sonne

; sun : image

(define sun )

; Breite des Himmels ; sky-width : number (define sky-width 500)

```
; Höhe des Himmels
; sky-height : number
(define sky-height (/ sky-width 2))
```

```
; Bild der Himmels
; sky : image
(define sky
 (rectangle sky-width sky-height "solid" "lightblue"))
```
#### 9.2.3 Sonnenstandsanzeige, Fortsetzung

; Drehradius der Sonne

; sky-radius : number

(define sky-radius 200)

```
; Bild mit der Sonne vor dem Himmel zu einer bestimmten Zeit erzeugen
; sky-with-sun : number -> image
(define sky-with-sun
 (lambda (t)
    (let* ((angle (/ (* pi t) 12))
           (sun-x (- (+ (/ sky-width 2) (* sky-radius (cos angle)))
                     (/ (image-width sun) 2)))
           (sun-y (- sky-height
                     (* sky-radius (sin angle))
                     (image-height sun))))
      (overlay sky sun sun-x sun-y))))
```
# 9.3 Bewegung

- Ziel: Anzeige der Bewegung der Sonne am Himmel als Animation
- Ersetze Teachpack image.ss durch world.ss
- (Alle Definitionen aus image.ss sind weiterhin verfügbar.)
- world.ss realisiert eventbasierte Programmierung

#### 9.3.1 Prozeduren im Teachpack world.ss

- big-bang : nat nat number world -> #t (big-bang w h step init) erzeugt eine Animation bestehend aus
	- einer Ansicht der Breite w und der H¨ohe h
	- Uhrticks, die im Abstand von step Sekunden erzeugt werden
	- init als initiales Modell
- on-redraw : (world -> image) -> #t

(on-redraw generate-view-from-world) registriert im System eine Prozedur generate-view-from-world, die aus einem Modell eine Ansicht generiert, falls das notwendig sein sollte

• on-tick-event : (world -> world) -> #t

(on-tick-event transform-model) registriert im System eine Prozedur transform-model, die bei jeden Uhrtick aufgerufen wird und das Modell auf den nächsten Stand bringt

• end-of-time : string -> world

falls transform-model als Ergebnis (end-of-time "...") liefert, so wird die Animation beendet

#### 9.3.2 Verwendung von big-bang und Co

- Erzeuge eine Simulation von passender Größe mit Zeitschritten der Länge 0.1 Sekunden beginnend beim Modellzustand 0: (big-bang sky-width sky-height 0.1 0)
- Registriere eine bilderzeugende Prozedur: sky-with-sun hat einen passenden Vertrag

```
(on-redraw sky-with-sun)
```
- Registriere eine Prozedur, die bei jedem Uhrtick aufgerufen wird
	- ; bei jedem Zeitschritt schreitet der Sonnenstand um 0.1 voran ; next-time : number -> number (define next-time (lambda (t)  $(+ t 0.1))$

```
(on-tick-event next-time)
```
#### 9.3.3 Abbruch der Animation

```
• Das Ende der Animation ist erreicht, wenn die Zeit 12 erreicht ist
  ; Transformation des Modells in einem Zeitschritt
  ; next-time : number -> number
  (define next-time
    (lambda (t)
      (if (< t 12)
          (end-of-time "Der Himmel bricht zusammen!")
          (+ t 0.1))
```
## 9.4 Tag und Nacht

- ; Bild vom Mond
- ; moon : image

 $(\text{define moon})$ 

; Bild des Nachthimmels ; night-sky : image (define sky (rectangle sky-width sky-height "solid" "black"))

#### 9.4.1 Nachthimmel mit Mond

- Das Zeichnen des Mondes vor dem Nachthimmel geht genau wie das Zeichnen der Sonne vor dem Taghimmel
- $\Rightarrow$  Abstrahiere von den Objekten und vom Himmel!

```
; Bild mit einem Objekt vor einem Himmel zu einer bestimmten Zeit erzeugen
; sky-with-object : image image -> (number -> image)
(define sky-with-object
 (lambda (sky object)
    (lambda (t)
      (let* ((angle (/ (* pi t) 12))
             (sun-x (- (+ (/ sky-width 2) (* sky-radius (cos angle)))
                       (/ (image-width object) 2)))
             (sun-y (- sky-height
                       (* sky-radius (sin angle))
                       (image-height object))))
        (overlay sky object sun-x sun-y)))))
```
#### 9.4.2 Zeichnen des Tag- und Nachthimmels

```
; Zeichnen des Taghimmels mit der Sonne
; sky-with-sun : number -> image
(define sky-with-sun
  (sky-with-object sky sun))
```

```
; Zeichnen des Nachthimmels mit dem Mond
; sky-with-moon : number -> image
(define sky-with-moon
 (sky-with-object night-sky moon))
```
#### 9.4.3 Verfeinertes Modell

```
• Es muss zwischen Tag und Nacht unterschieden werden.
```

```
; Eine sky-world ist ein Wert
  ; (make-sky-world d t)
; wobei d : boolean anzeigt ob Tag (#t) oder Nacht (#f) ist
   und t : number die Tageszeit angibt mit (\leq 0 t 12)
(define-record-procedures sky-world
 make-sky-world sky-world?
  (sky-world-day? sky-world-time))
```
• Entsprechend muss die on-tick-event Prozedur angepasst werden

```
; Weltzustand nach dem Zeitschritt
; next-sky-world : sky-world -> sky-world
(define next-sky-world
  (lambda (sw)
   (let ((d (sky-world-day? sw))
          (t (+ (sky-wordd-time sw) 0.1)))
      (if (<= t 12)(make-sky-world d t)
          (make-sky-world (not d) 0)))))
```
• Zu guter Letzt muss eine on-redraw Prozedur für sky-worlds erstellt werden

```
; transformiere Modell nach Ansicht
; sky-world-image : sky-world -> image
(define sky-world-image
  (lambda (sw)
   (let ((t (sky-world-time sw)))
      (if (sky-world-day? sw)
          (sky-with-sun t)
          (sky-with-moon t)))))
```
• Die erweiterte Simulation wird gesteuert durch

```
(big-bang sky-width sky-height 0.1 (make-sky-world #t 0))
(on-redraw sky-world-image)
(on-tick-event next-sky-world)
```
#### 9.4.4 Noch ein anderer Event

- on-key-event : (world string -> world) -> #t
- Nach Registrierung von (on-key-event process-key) wird bei jedem Tastendruck die Prozedur process-key aufgerufen.
- Das string Argument ist (gewöhnlich) ein String der Länge 1, der das entsprechende Zeichen enthält.
- Beispiel: Tag- und Nachtwechsel beim Drücken von  $x$

```
(on-key-event
  (lambda (sw str)
    (cond
     ((string=? str "x")
      (make-sky-world (not (sky-world-day? sw))
                        (sky-world-time sw)))
     (else
      \text{sw}))))
```
# 9.5 Zusammenfassung

- Behandlung von Zustand
- Trennung von Modell und Ansicht
- Bilder als Werte
- Eventbasierte Programmierung
- Interaktive Animation